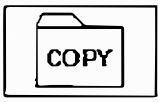

Copy mode

The sewing data is copied "from the internal memory to an USB memory" or "from an USB memory to the internal memory".

- [Memo] Please erase all data of the USB memory beforehand when copying sewing data from an internal memory.
- [Memo] Sewing data will be copied in the overwriting mode. For this reason, if the sewing data having the same data number is in the internal memory, the new sewing data will be overwritten on the old sewing data.

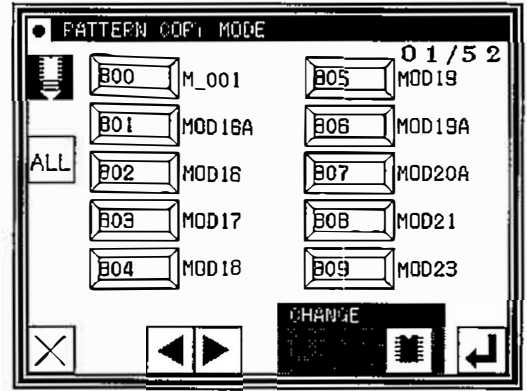

Select the copying direction in the same way as the data reading/writing operation. (Check the picture of the icon shown at the upper left section of the screen.)

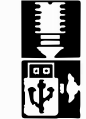

From internal memory to USB memory

From USB memory to internal memory

Select the data you would like to copy by pressing the corresponding numeric icon (maximum 30). After that,

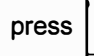

to copy the data. (To select all the data, press  $|ALL|$ .)

[Memo] Amount of datas which can be stored in the usb memory will be limited by capacity of the usb memory and also format type specification of the usb memory. Therefore, there is some cases, where data can not be saved even if there is enough empty space. Please check the manual of the usb memory.